# **QGIS Application - Bug report #18896 "Hide deprecated CRSs" functionality not working properly in the Coordinate Reference System Selector dialog**

*2018-05-02 04:36 PM - Andrea Giudiceandrea*

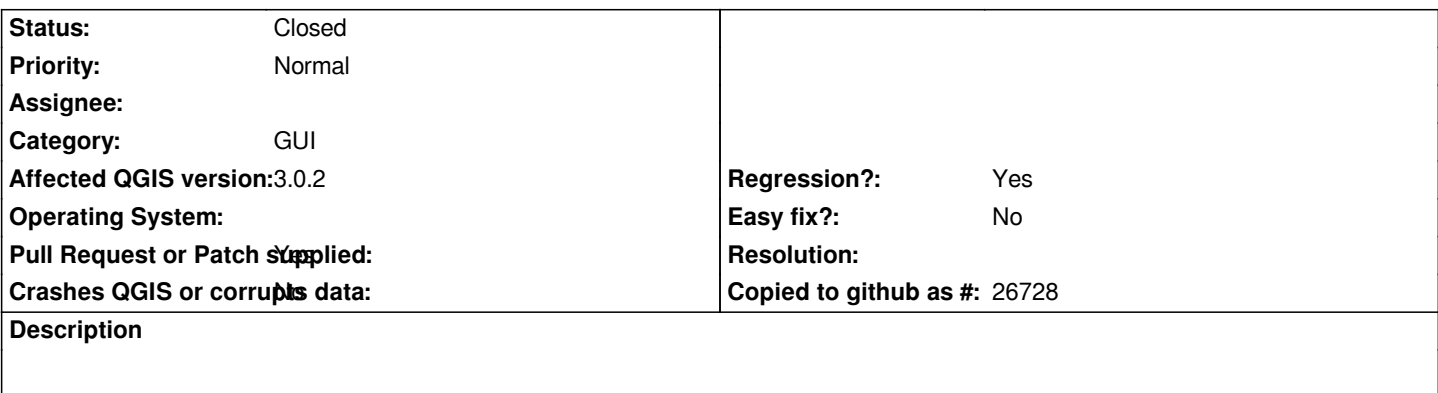

*The* **"Hide deprecated CRSs"** *functionality in the Coordinate Reference System Selector dialog (Project Properties | CRS) doesn't work properly in conjunction with the* **"Filter" feature** *for both* **QGIS 3.0.2***,* **2.18.19** *and probably also master.*

*If* **I check the "Hide deprecated CRSs"** *checkbox and then put a search string, e.g. "samoa", in the "Filter" field I obtain the CRSs list: [CRSs list A]*

- *+ Geographic Coordinate Systems American Samoa 1962*
- *+ Projected Coordinate Systems*
- *+ Lambert Conformal Conic*

 *American Samoa 1962 / American Samoa Lambert American Samoa 1962 / American Samoa Lambert (deprecated) American Samoa 1962 / American Samoa Lambert (deprecated)*

# **that is wrong, because deprecated CRSs are displayed instead of hidden**

*and if* **I subsequently uncheck the "Hide deprecated CRSs"** *checkbox,* **then wrongly** *again additional* **deprecated CRSs not related with the Samoa ones are added to the list***!: [CRSs list B]*

- *+ Geographic Coordinate Systems*
	- *American Samoa 1962*
- *+ Projected Coordinate Systems*
- *+ Lambert Conformal Conic*

 *American Samoa 1962 / American Samoa Lambert American Samoa 1962 / American Samoa Lambert (deprecated) American Samoa 1962 / American Samoa Lambert (deprecated) MGI / Austria Lambert (deprecated) Merchich / Sahara (deprecated) NAD27 / California zone VII (deprecated) NAD27 / Cuba Norte (deprecated) NAD27 / Cuba Sur (deprecated) ... and so on...*

*unchecked, I obtain the [CRSs list A] as expected. If I subsequently check it, the two deprecated Samoa CRSs will be correctly deleted from the list, but* **if I uncheck it again, the [CRSs list B] is displayed and this is wrong again***!*

*I think the problem is in* **QgsProjectionSelectionTreeWidget Class** *(src/gui/qgsprojectionselectiontreewidget.cpp ) :: hideDeprecated, cbxHideDeprecated\_stateChanged, leSearch\_textChanged for QGIS 3.0 and in* **QgsProjectionSelector Class** *(src/gui/qgsprojectionselector.cpp) :: hideDeprecated, on\_cbxHideDeprecated\_stateChanged, on\_leSearch\_textChanged for QGIS 2.18.*

# *Hope this historical research will help to fix the problem:*

*the "Hide deprecated CRSs" functionality was introduced by* **Jürgen E. Fischer** *with commit "[FEATURE] allow to hide deprecated CRSes" [1] in QGIS 1.5.0 and worked fine until QGIS 1.7.4. In QGIS 1.8.0 the projections dialog was redesigned (in a way very similar to the current one) by* **Richard Duivenvoorde** *and* **Nathan Woodrow** *(see Feature Request #4550 [2], Pull Request 66 [3], commit 36e178f [4]) but the "Hide deprecated CRSs" functionality was partially broken inadvertently and since then it doesn't work as supposed to (but it seems that no one else has noticed it).*

*[1] commit:d323a6ca35336f5c6b65dafbec8a3ad88e99e2d7*

*[2] "Improvements to projection widget" #4550*

*[3] "for #4550 projection ui work #66" https://github.com/qgis/QGIS/pull/66*

*[4] "UI tweaks to the projection UI; Remove old buttons and code etc" commit:36e178f7c4d342d06a9f336eeae64b4f6371bf1e*

# **Associated revisions**

## **Revision a022ad21 - 2018-05-05 11:13 PM - Nyall Dawson**

*Fix handling of "hide deprecated" in projection selector widget*

*Fixes #18896*

## **Revision 1c5d8602 - 2018-05-11 04:30 AM - Nyall Dawson**

*Fix handling of "hide deprecated" in projection selector widget*

*Fixes #18896*

*(cherry-picked from a022ad21)*

#### **History**

# **#1 - 2018-05-03 04:10 AM - Nyall Dawson**

*- Pull Request or Patch supplied changed from No to Yes*

*- Status changed from Open to In Progress*

*PR https://github.com/qgis/QGIS/pull/6921*

#### **#2 - 2018-05-05 11:13 PM - Nyall Dawson**

- *% [Done changed from 0 to 100](https://github.com/qgis/QGIS/pull/6921)*
- *Status changed from In Progress to Closed*

*Applied in changeset commit:qgis|a022ad21d4ff5ede1800c8605b8bcae730c80da4.*

## **#3 - 2018-05-06 08:52 AM - Jürgen Fischer**

*- Description updated*

# **#4 - 2018-05-06 04:49 PM - Andrea Giudiceandrea**

*Hope this will back ported to 2.18.*